# ioLogik R1200 Series Quick Installation Guide

## RS-485 Remote I/O

# Edition 4.0, December 2016

# Technical Support Contact Information www.moxa.com/support

#### Moxa Americas:

Toll-free: 1-888-669-2872 Tel: 1-714-528-6777 Fax: 1-714-528-6778

# Moxa Europe:

Tel: +49-89-3 70 03 99-0 Fax: +49-89-3 70 03 99-99

#### Moxa India:

Tel: +91-80-4172-9088 Fax: +91-80-4132-1045

#### Moxa China (Shanghai office):

Toll-free: 800-820-5036 Tel: +86-21-5258-9955 Fax: +86-21-5258-5505

## Moxa Asia-Pacific:

Tel: +886-2-8919-1230 Fax: +886-2-8919-1231

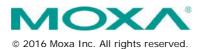

P/N: 1802012002013

# Package Checklist

- 1 ioLogik R1200 series remote I/O product
- Quick installation guide (printed)

# **Specifications**

| System                       |                                                     |  |  |
|------------------------------|-----------------------------------------------------|--|--|
| Serial IO                    | 2 x RS-485-2W: Data+, Data-, GND (5-contact         |  |  |
|                              | terminal block)                                     |  |  |
| Protection                   | 8 KV ESD, 1 KV surge, 3 KV EFT                      |  |  |
| Protocols                    | Modbus/RTU                                          |  |  |
| Power Input                  | 24 VDC nominal, 12 to 48 VDC                        |  |  |
| Wiring                       | I/O cable max. 14 AWG                               |  |  |
| Dimensions                   | 27.8 x 124 x 84 mm (1.09 x 4.88 x 3.31 in)          |  |  |
| Weight                       | under 200 g                                         |  |  |
| Operating                    | Standard Models: -10 to 75°C (14 to 167°F)          |  |  |
| Temperature                  | Wide Temperature Models: -40 to 85°C (-40 to 185°F) |  |  |
| Storage Temperature          | -40 to 85°C (-40 to 185°F)                          |  |  |
| Ambient Relative<br>Humidity | 5 to 95% (non-condensing)                           |  |  |
| Altitude                     | Up to 2000 m                                        |  |  |
| Note: Please contact N       | Moxa if you require products guaranteed to function |  |  |
| properly at higher alti      | tudes.                                              |  |  |
| Standards and                | UL 508, CE, FCC Class A                             |  |  |
| Certifications               |                                                     |  |  |
| Warranty Period              | 5 years (excluding ioLogik R1214*)                  |  |  |
| Details                      | See www.moxa.com/warranty                           |  |  |
|                              | ed lifetime of power relay, products that use this  |  |  |
| component are covere         | ed by a 2-year warranty.                            |  |  |
| <b>Communication Par</b>     | ameters (Initial mode)                              |  |  |
| Parity                       | None, Even, Odd (default = None)                    |  |  |
| Data Bits                    | 8                                                   |  |  |
| Stop Bits                    | 1, 2 (default = 1)                                  |  |  |
| Flow Control                 | None, XON/XOFF (default = None)                     |  |  |
| Baudrate                     | 1200 to 921.6 kbps (default = 9600)                 |  |  |
| Digital Input                |                                                     |  |  |
| Sensor Type                  | NPN, PNP, and Dry contact                           |  |  |
| I/O Mode                     | DI or Event Counter                                 |  |  |
| Dry Contact                  | On: short to GND                                    |  |  |
|                              | Off: open                                           |  |  |
| Wet Contact                  | • On: 10 to 30 VDC                                  |  |  |
| (DI to COM)                  | • Off: 0 to 3 VDC                                   |  |  |
| Isolation                    | 3K VDC or 2K Vrms                                   |  |  |
| Counter/Frequency            | 2.5 kHz, power off storage                          |  |  |
| Digital Output               |                                                     |  |  |
| I/O Mode                     | DO or Pulse Output                                  |  |  |
| Pulse Wave                   | 0.1 ms / 5 kHz                                      |  |  |
| Width/Frequency              |                                                     |  |  |
| Over-voltage                 | 45 VDC                                              |  |  |
| Protection                   |                                                     |  |  |
| Over-current                 | 2.6 A (4 channels @ 650 mA)                         |  |  |
| Protection                   |                                                     |  |  |

| Over-temperature             | 175°C (typical), 150°C (min.)              |  |  |
|------------------------------|--------------------------------------------|--|--|
| Shutdown                     |                                            |  |  |
| Current Rating               | 200 mA per channel                         |  |  |
| Isolation                    | 3K VDC or 2K Vrms                          |  |  |
| Relay Output                 |                                            |  |  |
| Туре                         | Form A (N.O.) relay outputs, 5A            |  |  |
| Contact Rating               | 5 A @ 30 VDC, 5 A @ 250 VAC, 5 A @ 110 VAC |  |  |
| Inductance Load              | 2 A                                        |  |  |
| Resistance Load              | 5 A                                        |  |  |
| Breakdown Voltage            | 500 VAC                                    |  |  |
| Relay On/Off Time            | 1500 ms (Max.)                             |  |  |
| Initial Insulation           | 1G min. @ 500 VDC                          |  |  |
| Resistance                   |                                            |  |  |
| Expected Life                | 100,000 times (Typical)                    |  |  |
| Initial Contact              | 30 milli-ohms (Max.)                       |  |  |
| Resistance                   |                                            |  |  |
| Pulse Output                 | 0.3 Hz at rated load                       |  |  |
| Analog Input                 |                                            |  |  |
| Туре                         | Differential input                         |  |  |
| Resolution                   | 16 bits                                    |  |  |
| I/O Mode                     | Voltage / Current                          |  |  |
| Input Range                  | 0 to 10 VDC, 4 to 20 mA                    |  |  |
| Accuracy                     | ±0.1% FSR @ 25°C                           |  |  |
|                              | ±0.3% FSR @ -10 and 60°C                   |  |  |
|                              | ±0.5% FSR @ -40 and 75°C                   |  |  |
| Sampling Rate (all channels) | 12 samples/sec                             |  |  |
| Input Impedance              | 10M ohms (minimum)                         |  |  |
| Built-in Resistor for        | 120 ohms                                   |  |  |
| Current Input                |                                            |  |  |
| Analog Output                |                                            |  |  |
| Resolution                   | 12 bits                                    |  |  |
| Output Range                 | 0 to 10 VDC, 4 to 20 mA                    |  |  |
| Voltage Output               | 10 mA (Max.)                               |  |  |
| Accuracy                     | ±0.1% FSR @ 25°C                           |  |  |
|                              | ±0.3% FSR @ -40 and 75°C                   |  |  |
| Load Resistor                | Internal power: 400 ohms                   |  |  |
|                              | External 24V power: 1000 ohms              |  |  |

# Installation

# **Jumper Settings**

The models with DIO or AI channels require configuring the jumpers inside the enclosure. Remove the screw located on the back panel and open the cover to configure the jumpers.

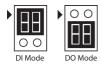

DIO mode configuration is shown to the right (default: DO Mode).

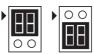

Voltage Mode Current Mode

Analog mode configuration is shown to the right (default: Voltage Mode).

# I/O Wiring

### Digital Input/Output (Sink Type)

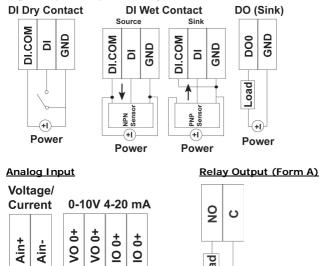

**NOTE** A "load" in a circuit schematic is a component or portion of the circuit that consumes electric power. For the diagrams shown in this document, "load" refers to the devices or systems connected to the remote I/O unit.

Power

Load

Load

## Mounting

The ioLogik R1200 is designed with a vertical form factor, and can be used with both DIN-Rail and wall mounting applications. When mounting on a rail, release the bottom mounting kit, install the ioLogik on the rail, and then restore the bottom mounting kit to fix the ioLogik to the rail. When using wall mounting, release both the upper and bottom DIN-Rail kits.

### **Power and Networking**

Connect the +12 to +48 VDC power line to the ioLogik R1200's terminal block V+ terminal; connect the ground from the power supply to the V- terminal.

Connect the ground pin (///) if earth ground is available.

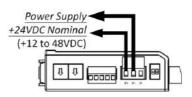

**NOTE** For safety reasons, the wires attached to the power should be at least 2 mm (12 gauge) in diameter.

# **Switch Settings**

The R1200 series provides Dual/Rep and Run/Initial switch settings to set up the communication mode.

| Duel (Default)    | Dual RS-485 mode                        |  |
|-------------------|-----------------------------------------|--|
| Rep               | Repeater mode                           |  |
| Run               | User define communication parameters    |  |
| Initial (Default) | Initial RS-485 communication parameters |  |

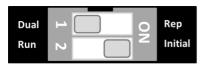

#### **LED Indicators**

| Туре              | LED Color          | LED Action                     |                   |  |
|-------------------|--------------------|--------------------------------|-------------------|--|
| PWR               | Green              | On:                            | Power On          |  |
|                   |                    | Off:                           | Power Off         |  |
| RDY Green/<br>Red | Green/             | Green:                         | System Ready      |  |
|                   | Green<br>Blinking: | Located                        |                   |  |
|                   | Red:               | System Boot-up Error           |                   |  |
|                   | Red<br>Blinking:   | Firmware upgrade / USB upgrade |                   |  |
|                   |                    | Green/Red<br>Blinking:         | Safe Mode         |  |
|                   |                    | Off:                           | System NOT Ready  |  |
| 1                 | Green/             | Green:                         | Tx                |  |
|                   | Amber              | Amber:                         | Rx                |  |
|                   |                    | Blinking:                      | Data Transmitting |  |
|                   |                    | Off:                           | Disconnected      |  |
|                   | Green/             | Green:                         | Tx                |  |
|                   | Amber              | Amber:                         | Rx                |  |
|                   |                    | Blinking:                      | Data Transmitting |  |
|                   |                    | Off:                           | Disconnected      |  |

# **System Configuration**

## ioSearch Utility

ioSearch is a search utility that helps users locate an ioLogik R1200 on the local network. The utility can be downloaded from Moxa's website.

# **Load Factory Default Settings**

There are three ways to restore the ioLogik R1200 to the factory default settings.

- Hold the RESET button for 5 seconds.
- Right click the specified ioLogik in the ioSearch utility and select "Reset to Default."

3. Select "Load Factory Default" from the web console.

#### Modbus Address Table

Please refer to the user's manual for details of the ioLogik's Modbus address.

#### How to Download the Software

**Step 1:** Click on the following link to open the Support & Downloads search tool:

http://www.moxa.com/support/support\_home.aspx?isSearchShow=1

**Step 2:** Type the model name in the search box or select a product from the drop down box and then click **Search**.

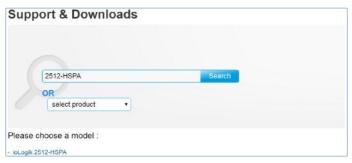

**Step 3:** Click the **Software Packages** link to download the latest software for the product.

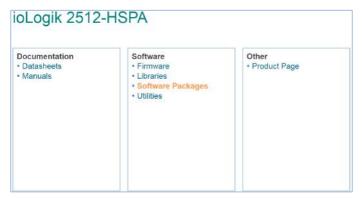